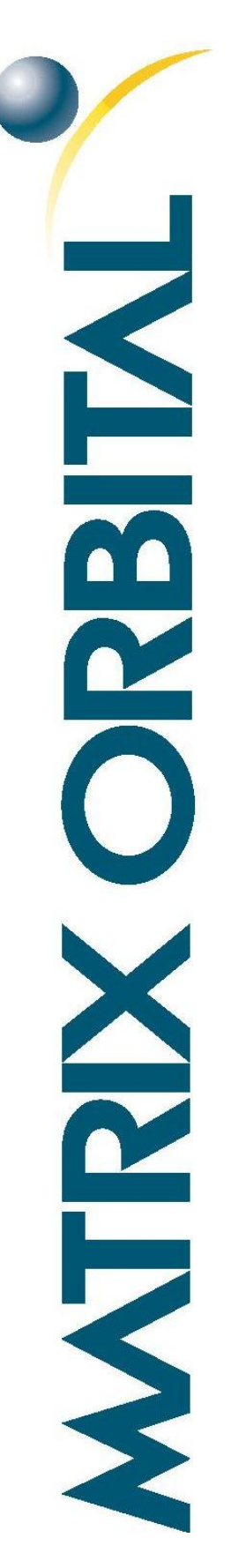

# HTT70A/G-IPS

For all variants of the HTT70A/G-IPS

**Hardware Manual**

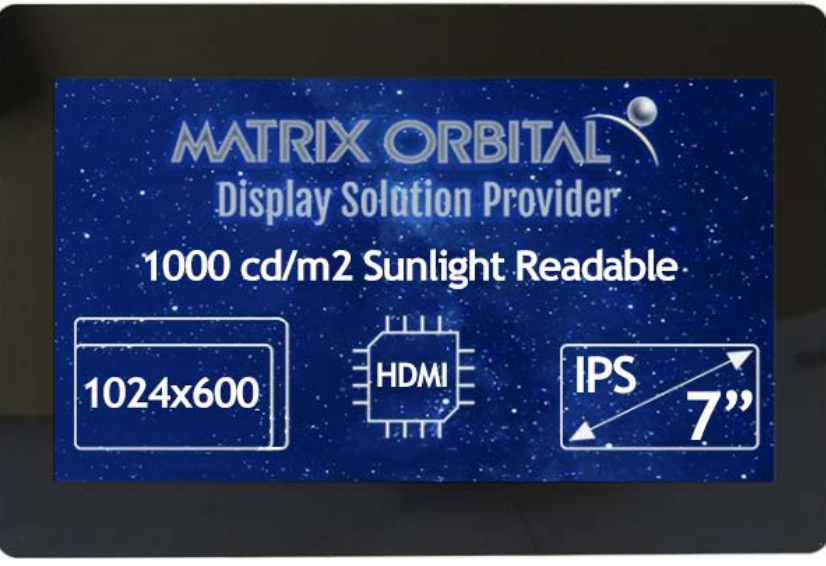

**Revision 1.0**

## **PCB Revision: 3.0 or Higher**

## Contents

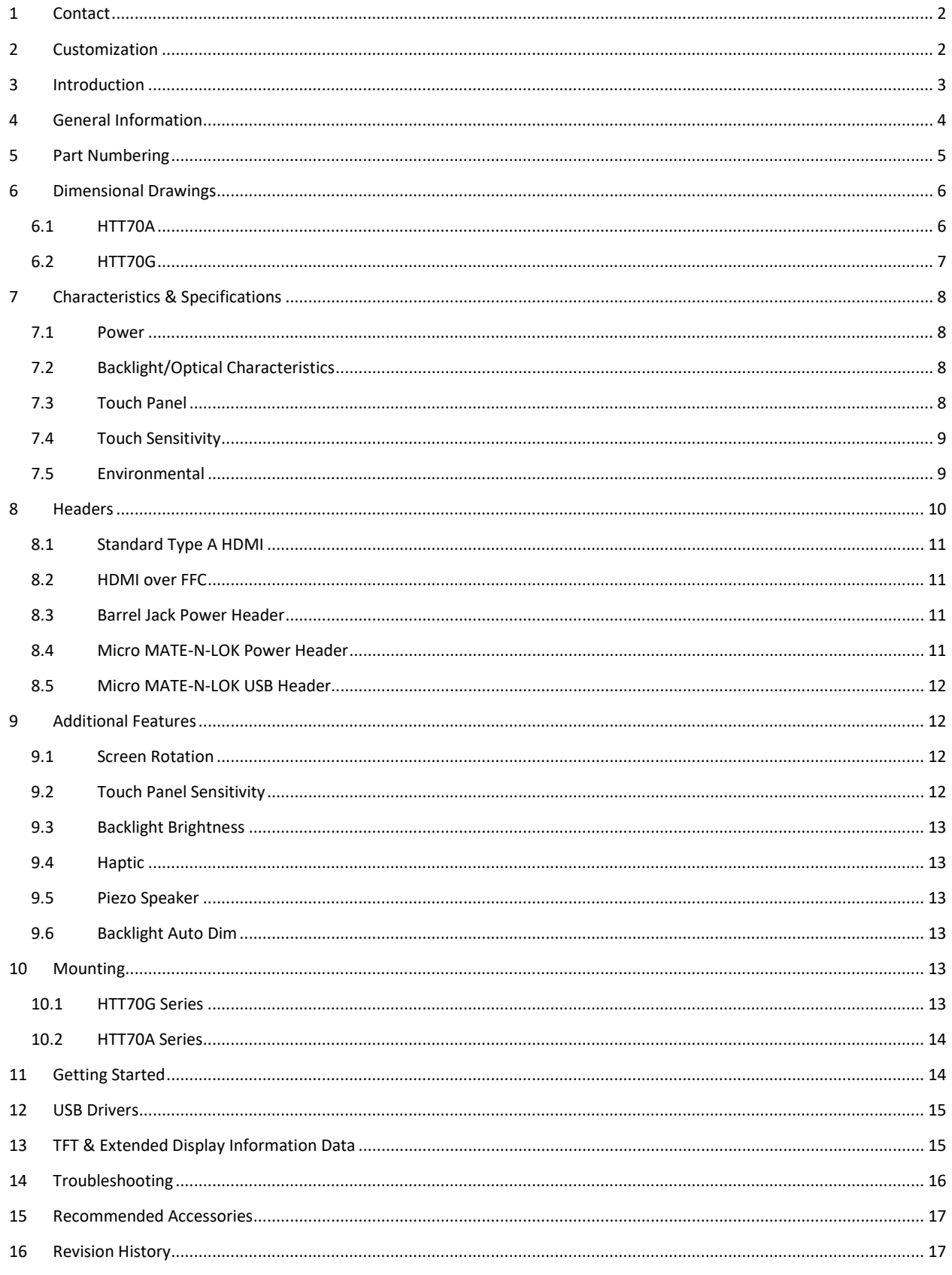

#### <span id="page-2-0"></span>**1 Contact**

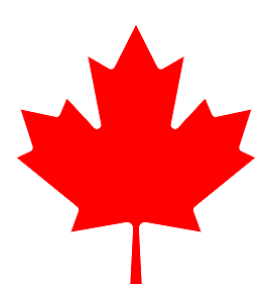

On Shore and In-House Design In-House Manufacturing In-House Sales In-House Support In Calgary, Canada

**Sales** Phone: (403) 229-2737 Email[: sales@matrixorbital.ca](mailto:sales@matrixorbital.ca) **Support** Phone: (403) 229-2737 Email: [support@matrixorbital.ca](mailto:support@matrixorbital.ca) Support[: www.matrixorbital.com](http://www.matrixorbital.com/)

**Online** Purchasing[: www.matrixorbital.com](http://www.matrixorbital.com/)

#### **Free support forums**

[https://www.lcdforums.com/forums](https://www.lcdforums.com/forums/viewforum.php?f=45)

**Example Code on GitHub**

<span id="page-2-1"></span><https://github.com/MatrixOrbital>

## **2 Customization**

Need a custom solution? No problem! Since we manufacture our products in-house, we are highly flexible, have low MOQ`s and provide you what you need. From custom headers to custom cables to entire custom displays, we can make what you need.

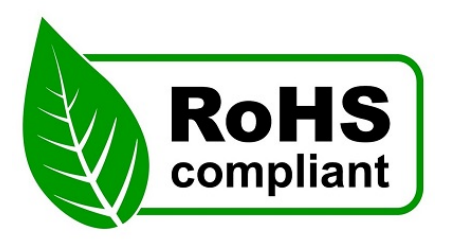

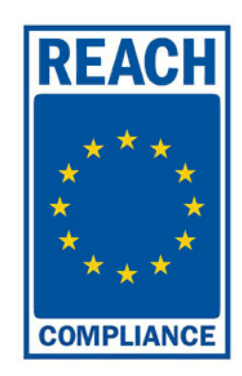

## <span id="page-3-0"></span>**3 Introduction**

The HTT70 is an industrial 7.0" TFT display with a HDMI interface. Featuring a Sunlight readable 1000nit 1024x600 pixel resolution IPS panel 24-bit Full colour capabilities. The HTT70 can be configured with a resistive, capacitive, or non-touch screen. Designed with industrial applications in mind, the HTT is perfect for panel mounted applications and HMI interfaces. Compatible with Windows and Linux hosts, including Raspberry Pi, BeagleBone, **TinkerBoard** 

The HTT70G features an easy to mount oversized capacitive touch screen. Panel mounting of the display is seamless and smooth providing a crisp modern look. It easy to clean, sanitize, water and dust resistant.

IPS display technology offers the widest viewing angle with no grey inversion, clearer image and crisp colour.

#### **Features**

- 1000 cd/m2 sunlight readable software-controlled backlight brightness
- IPS Panel
- Auto Dim Backlight, with multiple stages
- Touch Feedback with piezo, or haptic or both
- Industrial 5-15V power input (-VS) option
- Plug & Play
- Industrial MATE-N-LOK locking headers
- HID touch panel with multi-touch Capacitive touch
- Upgradable touch driver firmware
- HDMI / DVI interface
- Automatic resolution detected provided by EDID
- Available with:
	- o No touch panel (-TPN)
	- o Resistive touch panel (-TPR)
	- o Capacitive touch panel (-TPC)
	- o Oversized Capacitive touch panel (G -TPC)

## **Functional Diagram**

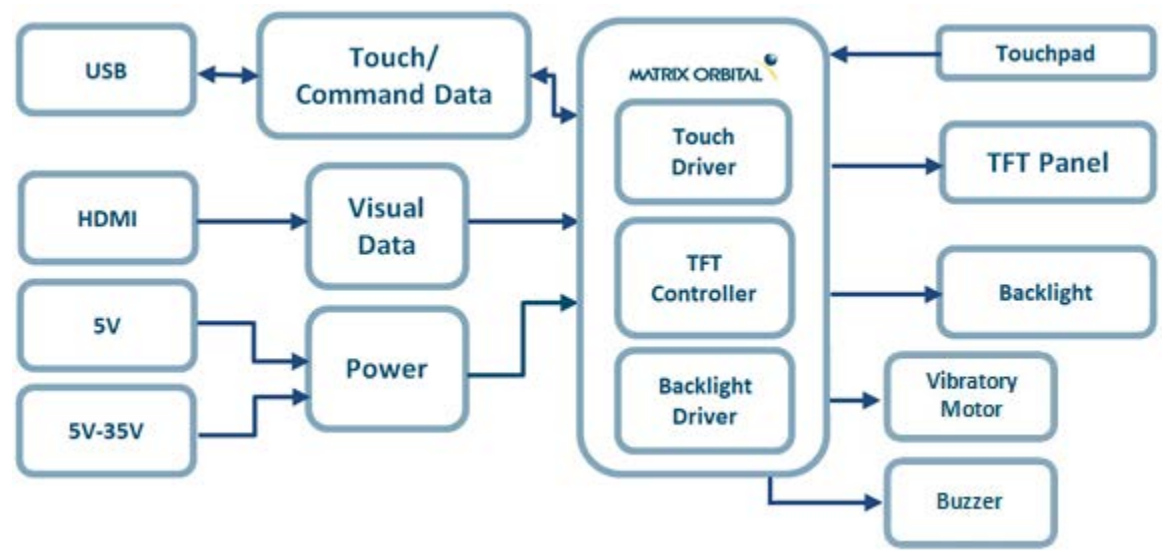

## <span id="page-4-0"></span>**4 General Information**

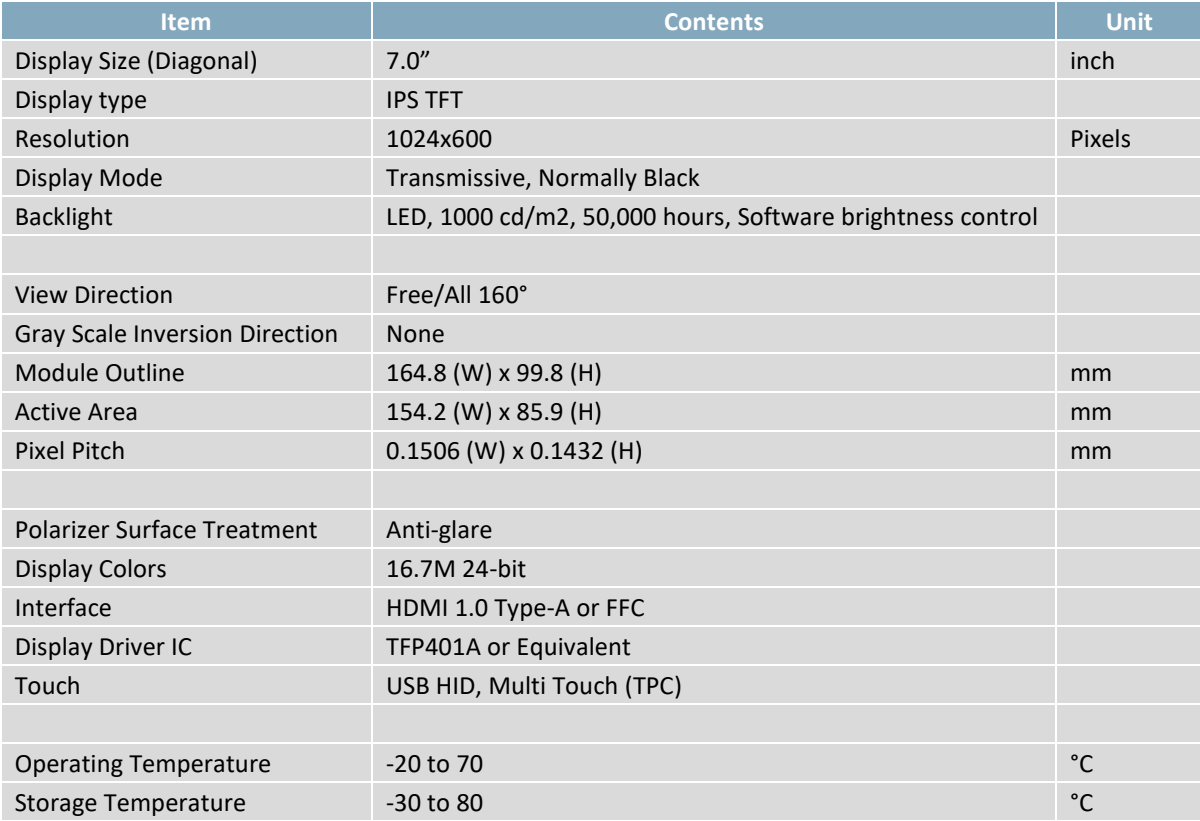

## <span id="page-5-0"></span>**5 Part Numbering**

The HTT70 is available with various voltage options and header orientations.

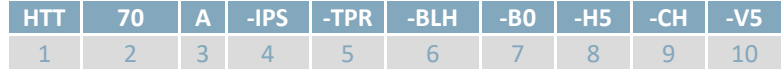

## Addon Options

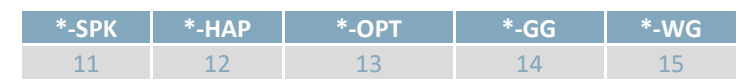

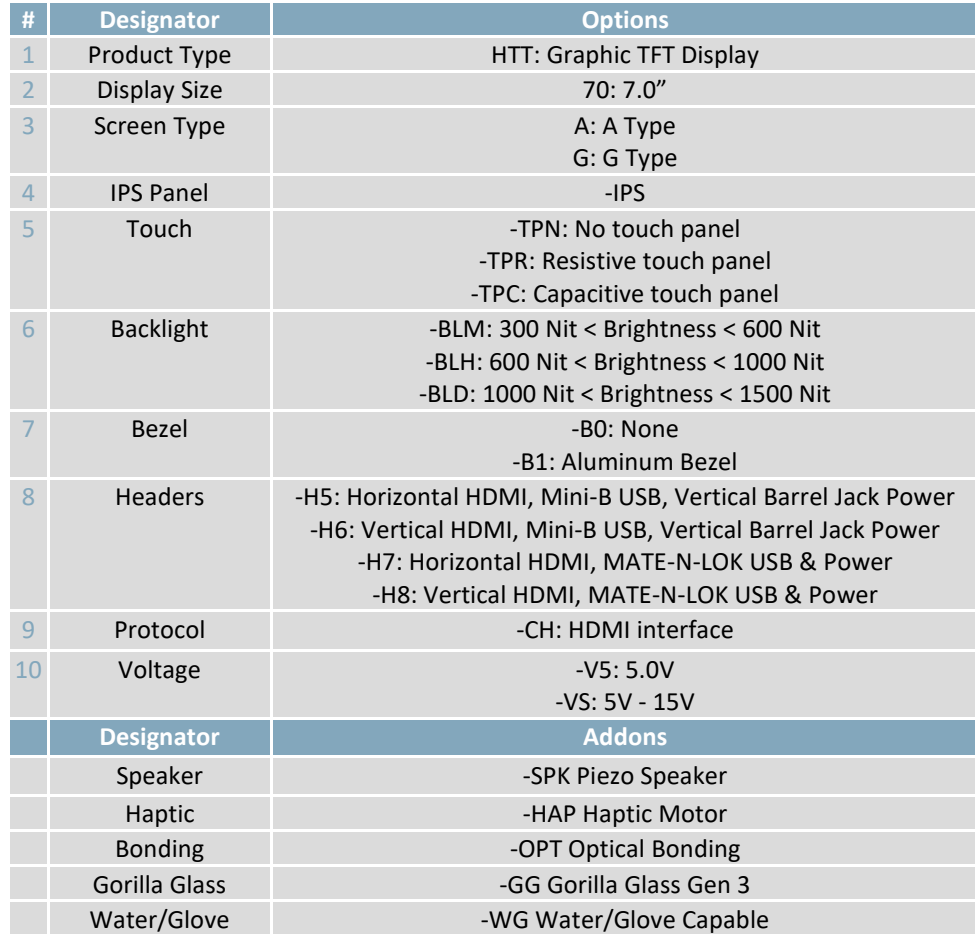

## <span id="page-6-1"></span><span id="page-6-0"></span>**6 Dimensional Drawings**

## **6.1 HTT70A**

All dimensions are maximum +/- 0.3mm, typical is +/- 0.15mm maximum

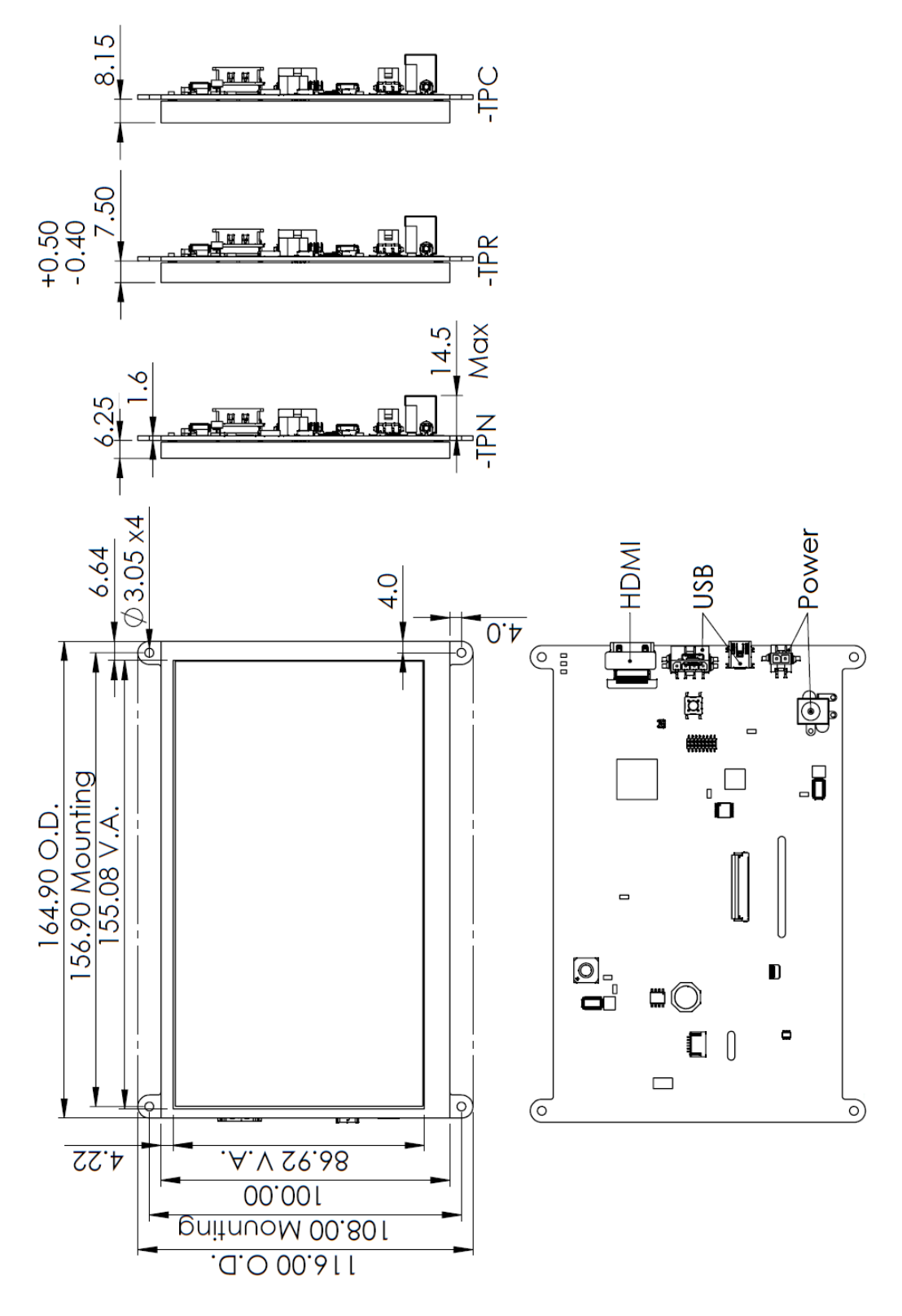

## <span id="page-7-0"></span>**6.2 HTT70G**

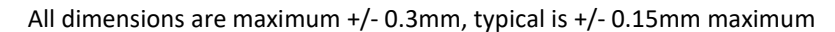

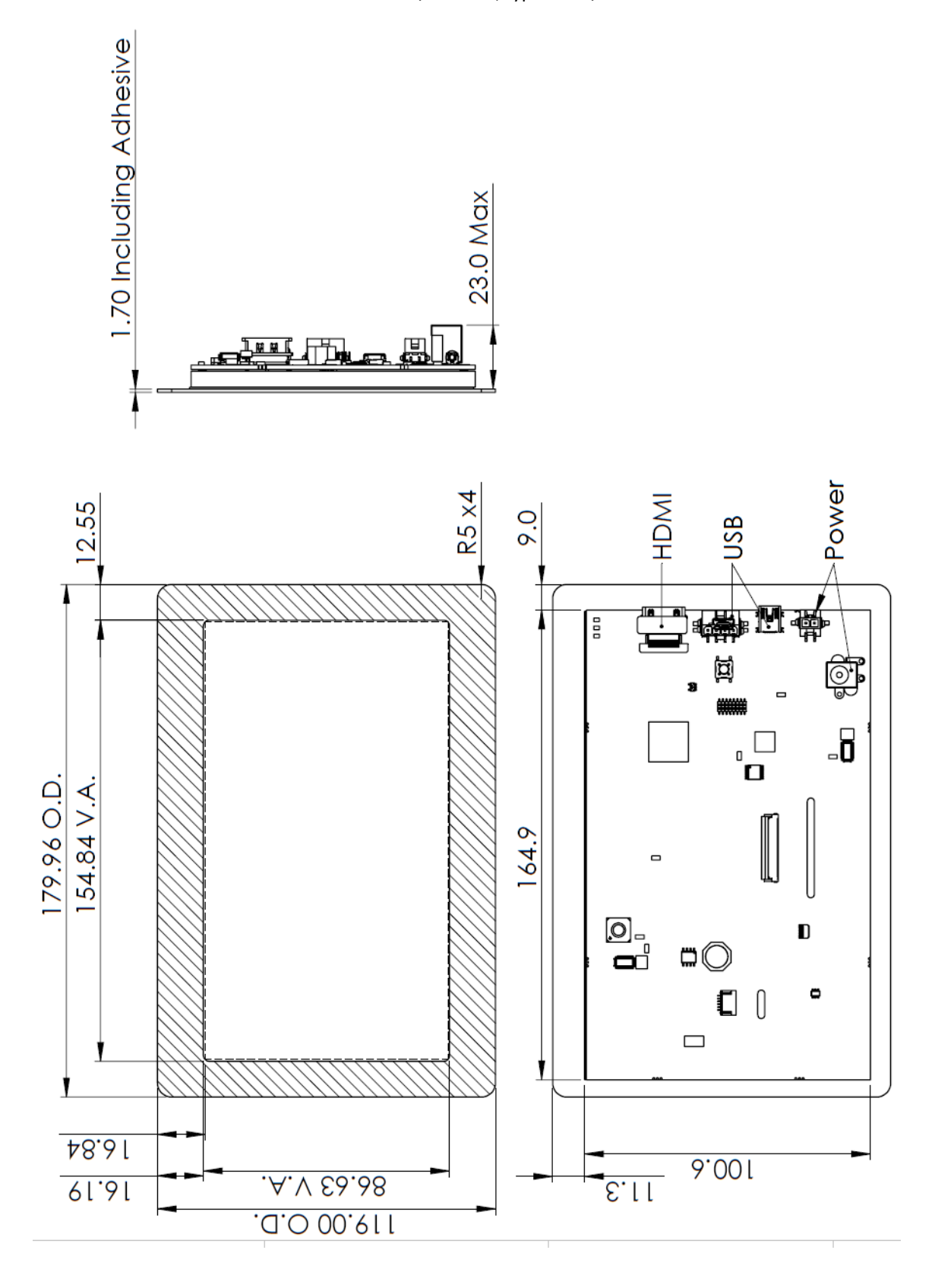

## <span id="page-8-1"></span><span id="page-8-0"></span>**7 Characteristics & Specifications**

## **7.1 Power**

By default, the display must be powered by the 2 pin MATE-N-LOK header or barrel jack and cannot be powered over USB only. If you would like to power the display over USB only, please contact us.

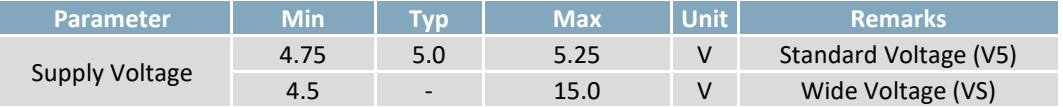

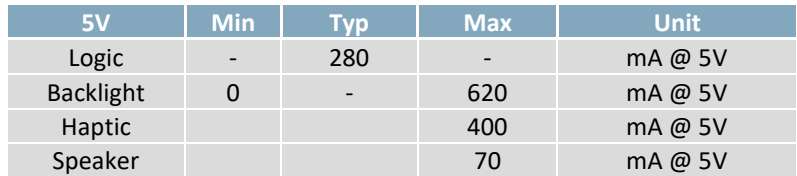

## <span id="page-8-2"></span>**7.2 Backlight/Optical Characteristics**

**-OPT** is optional bonding of the touch panel to the display, making it stronger and brighter.

The backlight brightness can be software controlled as well as Auto Dimmed.

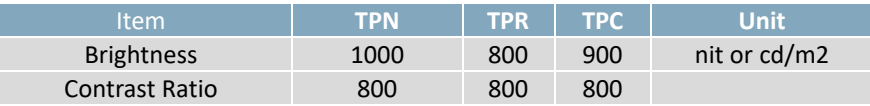

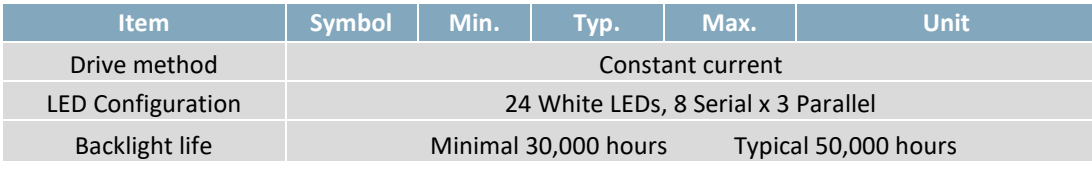

Values at 25°C, 60% RH, at 30k hours backlight will be at 50% brightness

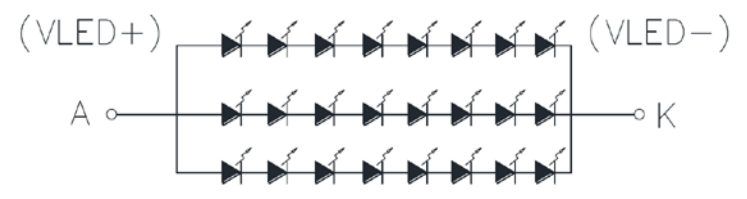

## <span id="page-8-3"></span>**7.3 Touch Panel**

**-WG** features is capable of detecting touches through latex gloves and is water capable.

**-GG** uses generation 3 Gorilla Glass for extra hardness.

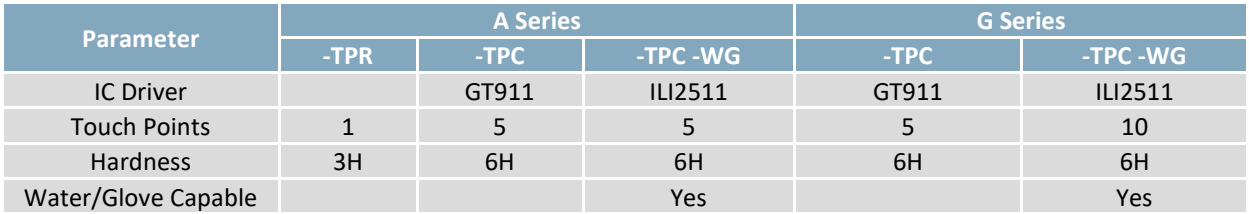

IC Driver listed or equivalent

## <span id="page-9-0"></span>**7.4 Touch Sensitivity**

Touch Panel sensitivity can be set on the touch panel. Settings are Normal, High, Extra (thickness is dependent of display)

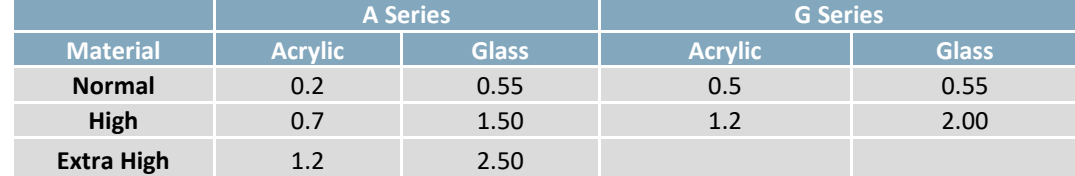

\*Note: The composition of the Cover Lens may affect the touch panel's operation. The values listed should be taken as reference only.

## <span id="page-9-1"></span>**7.5 Environmental**

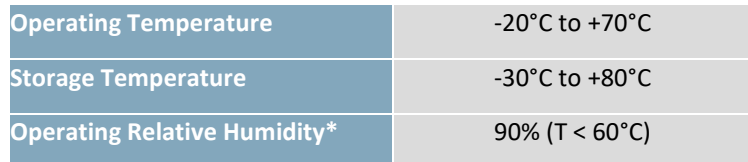

**\*Note:** No condensation at any temperature

## <span id="page-10-0"></span>**Headers**

The HTT comes in many header configurations, if these do not meet your requirements, please contact us for a custom solution.

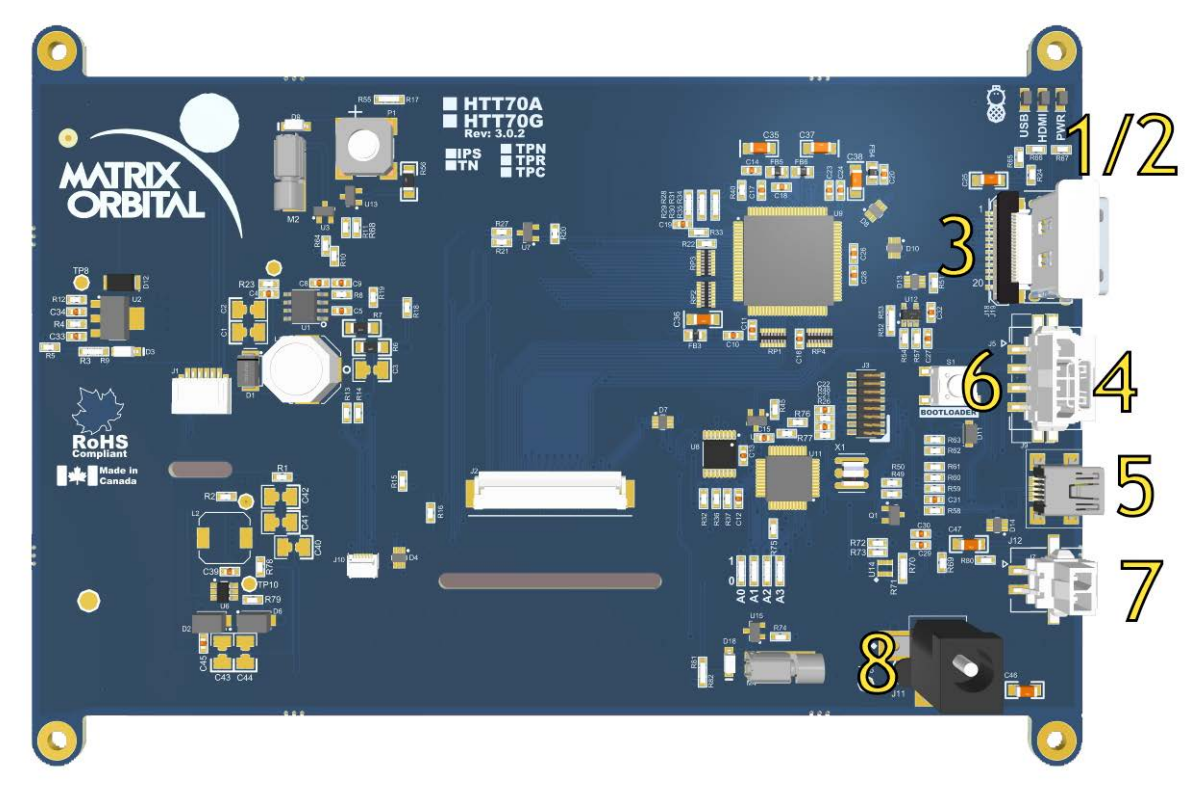

## Header Description

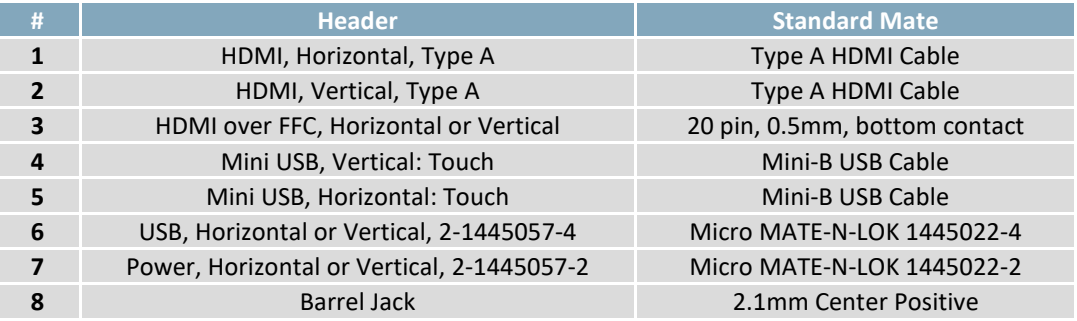

## Header Options

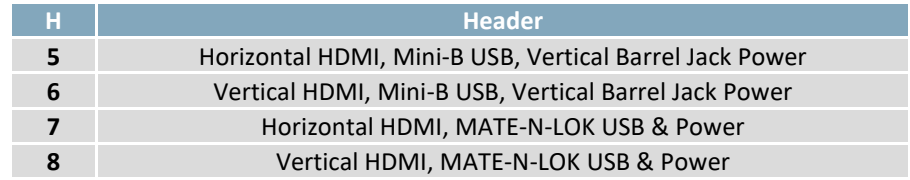

## **8.1 Standard Type A HDMI**

<span id="page-11-1"></span><span id="page-11-0"></span>Available in horizontal or vertical.

## **8.2 HDMI over FFC**

<span id="page-11-2"></span>Special order, Available in horizontal or vertical configuration. 20 pin, 0.5mm, bottom contact. Pin 1 is closest to the top edge of PCB for both FPC.

Horizontal FPC is the standard bottom contact. Vertical FPC is contact side facing into the PCB.

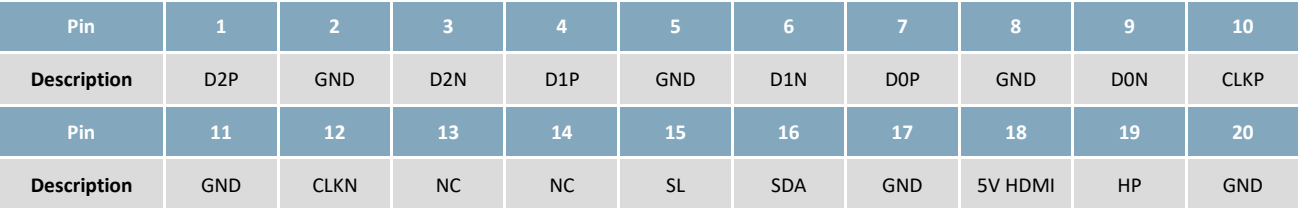

#### **8.3 Barrel Jack Power Header**

Barrel jack power header available in vertical configuration. When choosing an adaptor, please ensure it uses a 2.1mm x 5.5mm center positive barrel jack that conforms to the voltage and current requirements of your display. Please consult the [Power](#page-16-1) section for details. The display must be powered by the 2 pin MATE-N-LOK header or barrel jack.

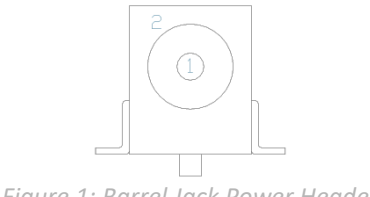

*Table 1: Power Adaptor Pinout*

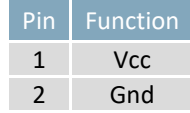

*Figure 1: Barrel Jack Power Header*

### <span id="page-11-3"></span>**8.4 Micro MATE-N-LOK Power Header**

Low profile power header available in vertical or horizonal configuration. The display must be powered by the 2 pin MATE-N-LOK header or barrel jack.

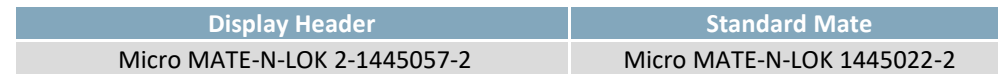

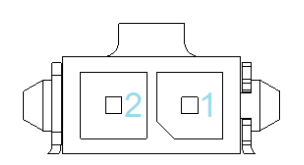

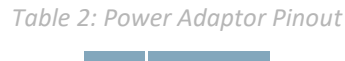

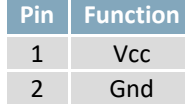

Optional Mate-n-Lok to 2.1mm barrel jack cable adapter.

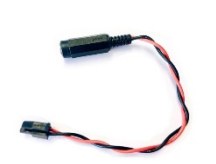

**Part Number:**  CBL-MNL2B21

**Description:** 

2 pin Mate-n-Lok to 2.1mm barrel jack

## <span id="page-12-0"></span>**8.5 Micro MATE-N-LOK USB Header**

Low profile power header available in vertical or horizonal configuration. Custom cables are available. By default, the display cannot be powered over USB through pin 1, but requires to be present for the display to detect USB. If you would like to power the display over USB only, please contact us.

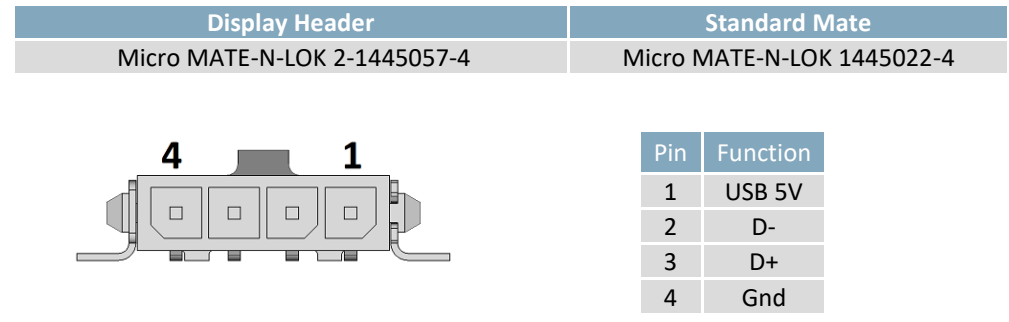

## <span id="page-12-1"></span>**9 Additional Features**

The HTT has a number of advanced optional features that are software configured by direct commands to the display or by the HTT Utility. Haptic motor and piezo speaker can be used individually or together for the maximum user experience.

## <https://github.com/MatrixOrbital/HTT-Utility>

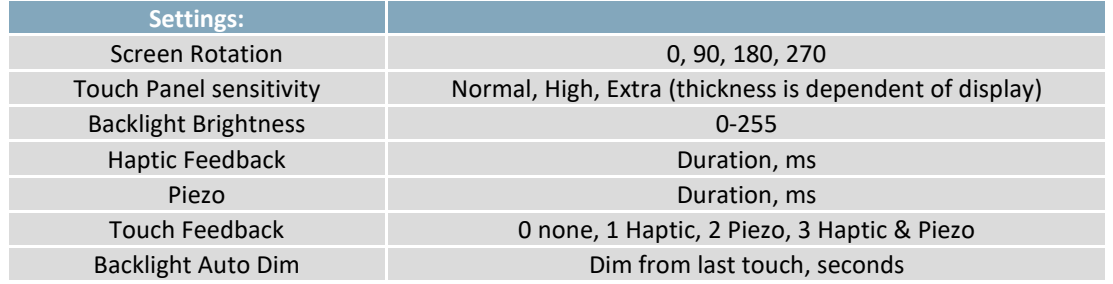

### <span id="page-12-2"></span>**9.1 Screen Rotation**

The display can be rotated 0, 90, 180, 270 degrees, this allows the display to be in landscape or portrait mode.

## <span id="page-12-3"></span>**9.2 Touch Panel Sensitivity**

Touch panel sensitivity can be set on Capacitive touch panels. Settings are Normal, High, Extra (thickness is dependent on display)

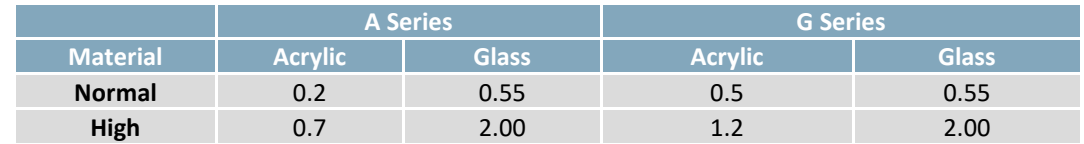

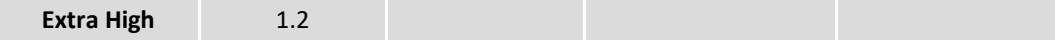

#### <span id="page-13-0"></span>**9.3 Backlight Brightness**

The displays backlight brightness can be software controlled by command including auto-dim.

#### <span id="page-13-1"></span>**9.4 Haptic**

Optional haptic motor is available, this will allow users to "feel" when they press the. The duration is ms and configurable.

#### <span id="page-13-2"></span>**9.5 Piezo Speaker**

Optional piezo speaker is available, this will allow the user to hear a beep when they press the. The duration is ms and configurable.

#### <span id="page-13-3"></span>**9.6 Backlight Auto Dim**

The HTT has the ability to setup several brightness levels, this is triggered from last touch. When touch, the display will go back to the original backlight brightness.

Ex:

 $100\%$   $\rightarrow$  1m  $\rightarrow$  90%  $\rightarrow$  5m  $\rightarrow$  50%  $\rightarrow$  20m  $\rightarrow$  0% TOUCH  $\rightarrow$  100%

## <span id="page-13-4"></span>**10 Mounting**

<span id="page-13-5"></span>For custom mounting options, such a custom touch panel or mounting ears, please contact us.

#### **10.1 HTT70G Series**

Our G series extended capacitive touch with a double-sided adhesive already applied on the exposed back side of the over-sized cover glass. This provides an extraordinarily strong double-sided foam tape that adheres to a broad range of surfaces such as aluminum, stainless steel, galvanized steel, composites, plastics, acrylic, polycarbonate, ABS and painted or sealed wood and concrete.

Adhesive: 3M VHB 0.6mm (3M 5925) or similar.

The tape can maintain its bond in environments of 100% relative humidity at 38°C, and can withstand temperatures up to 149°C.

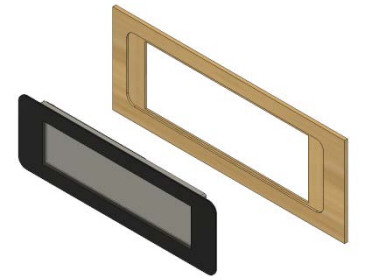

Application Best Practices:

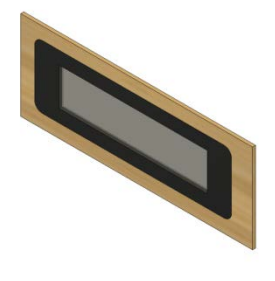

*Figure 2: Installation Figure 3: Completed Assembly*

- Prepared by cleaning the surface with a 50:50 mixture of isopropyl alcohol
- Ideal application temperature 21C/70F to 38C/100F. At room temperature 50% bond strength in 20 minutes, 90% 24 hours, 100% after 72 hours.
- Firm application pressure develops better adhesive contact and helps improve bond strength. We recommend applying approximately several kilograms evenly across the entire glass area. The adhesive ideally requires 100 kPa/15psi of pressure for good surface contact.

## <span id="page-14-0"></span>**10.2 HTT70A Series**

The A series uses 4 mounting points with a 3.05mm diameter. M3 and 4/40 screws can be used. Chassis grounding is optionally provided, please contact us for more information.

## <span id="page-14-1"></span>**11 Getting Started**

When connecting your HTT display, power must first be applied through the Micro Mate-N-Lok or optional barrel jack header. Once powered, connect the HTT to your source HDMI cable.

When properly connected…

#### **Windows**

When connected to Windows, the HTT's resolution will be automatically detected and set through the on-board EDID. The HTT display should immediately appear in display settings. No additional software setup will be required.

#### **Raspberry Pi**

Some setup will be required before the display can be used with a Raspberry Pi unit. The HDMI resolution will have to be configured through the config.txt file (located in /boot/config.txt).

The following modifications can be made to the Raspberry Pi's config.txt file, forcing the HTT's resolution settings:

#Set the Monitor mode to DMT. hdmi\_group=2 #Use a custom resolution. hdmi\_mode=87 #Use an 1024 x 600 resolution @ 60Hz hdmi\_cvt= 1024 600 60 6 0 0 0 #Deliver max current through USB Max usb current=1

The configuration lines listed above will configure the Raspberry Pi to drive an 1024 x 600 display at 60Hz.

### **TinkerBoard & BeagleBone**

The HTT will be compatible with TinkerOS-Debian. Once connected, the Tinkerboard will autodetect the HTT's display settings. No further software configuration is required.

The HTT is not fully compatible with TinkerOS-Android Marshmallow.

The BeagleBone board will autodetect the HTT's EDID display settings automatically. No further software configuration is required.

## <span id="page-15-0"></span>**12 USB Drivers**

The touch panel is configured as a HID-Compliant Touch Screen. The touch panel will respond to finger gestures differently depending on the host features.

Once the HTT is properly installed on Windows, 2 new devices will be present in Device manager.

USB Composite Device

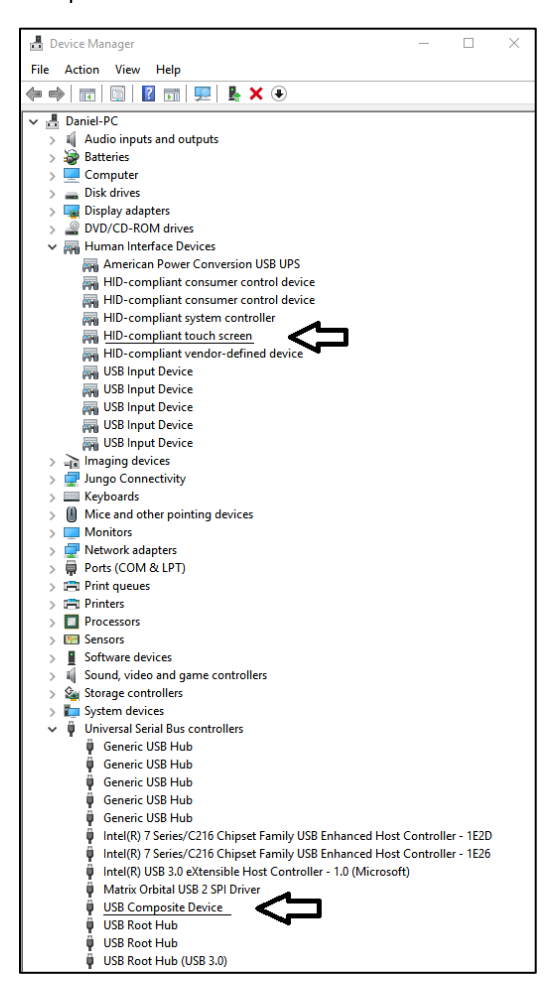

## <span id="page-15-1"></span>**13 TFT & Extended Display Information Data**

#### **EDID**

The HTT's on-board EDID comes preconfigured, so users won't have to worry about setting up their screen resolution or display timings. Once plugged in, the EDID settings will be read automatically, setting the HTT's display resolution. For modifications or custom EDID please contact us.

#### **TFT Display Used**

For more detailed information for the TFT's Electro-Optical Characteristics, Reliability Test Conditions, Inspection Criteria, and Handling Precautions. Please consult the Parallel TFT Datasheet

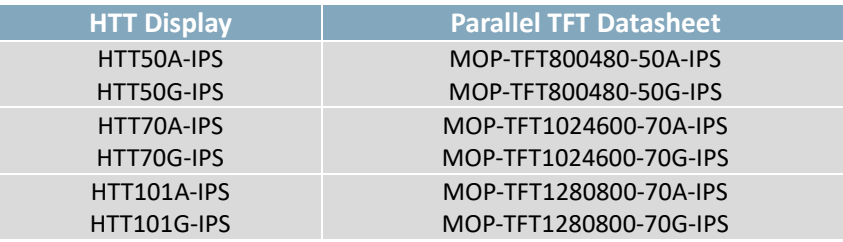

## <span id="page-16-0"></span>**14 Troubleshooting**

#### <span id="page-16-1"></span>**Power**

To function correctly, the HTT must be supplied with the appropriate power. If the power LED near the top right corner of the board is not illuminated, power is not applied correctly. Try the tips below.

- HTT devices have specific power requirements. Ensure the correct voltage and sufficient current are available to your device by consulting the power table.
- Check the power cable that you are using for continuity. If you don't have an ohmmeter, try using a different power cable; if this does not help try a different power supply.

#### **Display**

If your display is powered successfully and connected to an HDMI source, the video feed should appear on screen immediately. The video signal should be clean, and the picture should fit the viewing area of the display. If this is not the case, check out these tips.

- If you are connected to a single board computer, such as a Raspberry Pi, and your screen displays a white screen on start-up, or slowly fade to white, please check the Config.txt file to ensure that the display is properly configured.
- If the display is flickering, or if the display's backlight is not consistent, try supplying additional power through the display's barrel jack.
- If your display shows picture but there are white lines along the edge(s) of the display, your display may be receiving the incorrect number of pixels. The HTT does not have a resolution scaler, and therefore the appropriate 1024 x 600 resolution must be specified for all the pixels to be used.

#### **Touch**

The HTT70 can be ordered with a touch panel. When the touch panel is properly configured the touch cursor will accurately follow your finger as it moves across the screen. If the cursor is not responding to your touches, or if the cursor is offset from your finger, try the following:

- If you are using a resistive touch display, try downloading the HTT Calibration Software, available on our website here:<https://www.matrixorbital.com/software/htt-calibration> Once downloaded, run the calibration program and follow the instructions that appear on screen.
- If you are using a capacitive touch display, make sure the screen is clear of debris or droplets.

## <span id="page-17-0"></span>**15 Recommended Accessories**

**Mate-n-Lok to 2.1mm barrel jack**

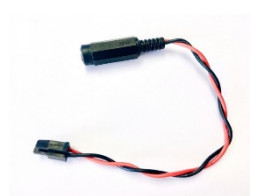

**Part Number:**  CBL-MNL2B21

**Description:**  2 pin Mate-n-Lok to 2.1mm barrel jack

**USB Cable**

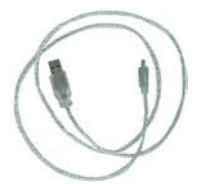

**Part Number:**  EXTMUSB3FT

**Description:**  3ft (1m) Mini-B USB Cable

**Power Adaptor**

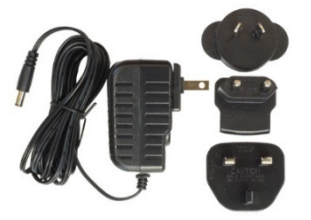

**Part Number:**  PWR-ACDC-5V2A

**Description:**  9ft (2.7m) AC to DC power adapter with 2.1mm center positive barrel jack.

Input Voltage: 100-240V AC Output Voltage: 5V DC @ 2A

AC Plugs Included: North American (NEMA), Europlug (Type C), UK (Type G), Australia/China/New Zealand/Argentina (Type I)

## <span id="page-17-1"></span>**16 Revision History**

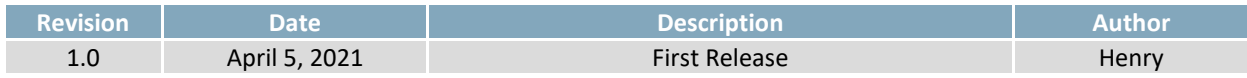